## **DVR-F800PRO OHJELMISTOPÄIVITYS**

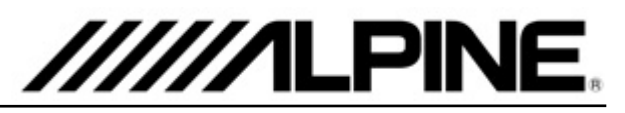

- 1. Lataa "*DVR-F800PRO\_ver1.004.zip" file* tietokoneellesi, esimerkiksi Työpöydälle tai Lataukset -kansioon.
- 2. Purettuasi pakatun zip.tiedoston, löydät **"***F800PRO\_boot.bin"* ja **"***F800PRO\_pkg.bin"* tiedostot tietokoneeltasi.
- 3. Poista muistikortti kojelautakamerasta.
- 4. Aseta kameran muistikortti tietokoneeseen.
- 5. Kopioi tiekoneelle purkamasi "F800PRO boot.bin" sekä **"***F800PRO\_pkg.bin"* tiedostot muistikortin juureen (katso kuva viereiseltä sivulta, äläkä siirrä .zip tiedostoa muistikortille!).
- 6. Poista muistikortti tietokoneesta ja aseta se kojelautakameraan.
- 7. Ohjelmistopäivitys käynnistyy automaattisesti, kun käynnistätä auton / laitat kameraan virrat päälle. Kamera käynnistyy uudestaan, kun ohjelmistopäivitys on asennettu.

## **Päivityksen asentaminen Tiedostojen sijainti kortilla**

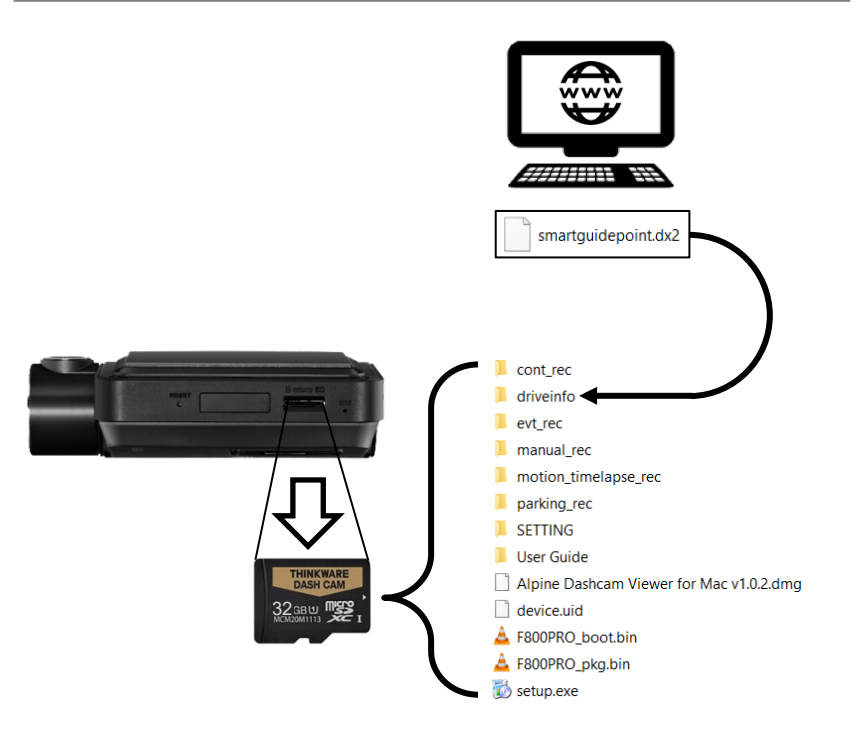